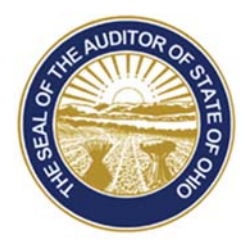

## Dave Yost · Auditor of State

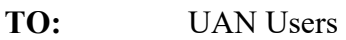

**FROM:** UAN Support

**DATE:** July 10, 2017

**SUBJECT:** Bluetooth Settings

Some UAN clients are still experiencing a delay in printing while using the Dell 2375 multifunction printer even after following the guidance provided to the June 23<sup>rd</sup> UAN User Notes. If you are continuing to experience a delay, please perform the following steps to stop your computer and printer from attempting to establish a Bluetooth connection.

To access the Bluetooth Settings:

- Click Start
- Click Settings
- Click Devices
- On the left side of the screen, Click Bluetooth

Under Manage Bluetooth devices, pointed to by the blue arrow in the picture below, switch the setting to "Off". The setting will automatically save. The window can be closed by clicking the 'X' in the right hand corner.

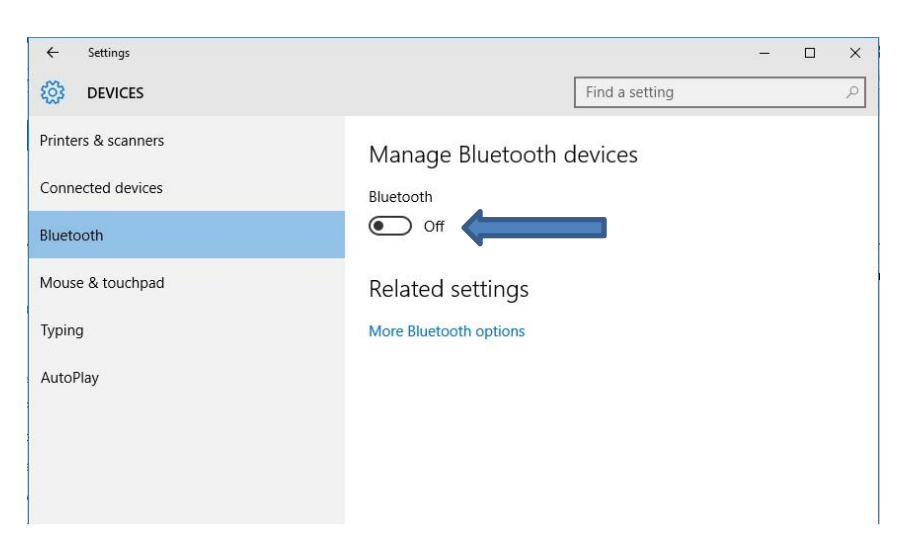

88 E. Broad St. Columbus, OH 43215 Telephone: (800)833-8261 Fax: (877)727-0088 Email: UAN\_Support@ohioauditor.gov